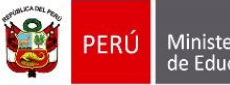

# **PROTOCOLO PARA USO DE APLICATIVO FICHA PARA EL RECOJO DE INFORMACIÓN DE INFRAESTRUCTURA EDUCATIVA**

# **Estimado director o subdirector:**

Se ha elaborado el instrumento **"FICHA PARA EL RECOJO DE INFORMACIÓN DE INFRAESTRUCTURA EDUCATIVA",** cuyo propósito es recoger información sobre el estado de la infraestructura del local educativo donde funciona su institución educativa.

A continuación se describen pautas para el llenado de la Ficha:

*1. ¿Dónde se registra la ficha?* 

La ficha se registra en el siguiente aplicativo Web: <http://tigob.pe.stem.arvixe.com/fichadiplan/Default.aspx>

# *2. ¿Cómo se ingresa al aplicativo?*

Su usuario y contraseña corresponden **al código de Local** Educativo donde funciona su institución educativa. Este código debe siempre contener seis (6) dígitos, así, por ejemplo: 000019, 002546, 314208.

# *3. ¿Cómo está estructurada la ficha?*

La Ficha tiene 8 secciones, que contemplan los siguientes aspectos:

 **Datos del informante:** *recoge información del director o subdirector que será responsable del llenado de la Ficha.*

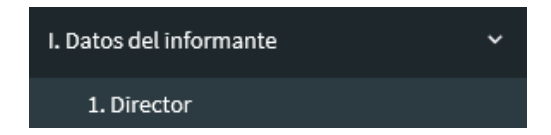

Una vez validada y/o actualizada esta sección, guarde la sección y recibirá una alerta de confirmación.

 **Datos generales del local educativo:** recoge información tanto de ubicación geográfica como a nivel de código modular.

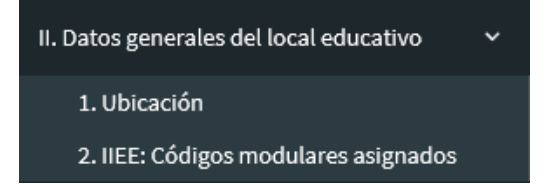

A nivel de ubicación, validar si el local educativo se encuentra de acuerdo a lo que indica el aplicativo y en caso que no corresponda, actualizar con la información correcta.

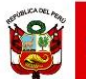

En la sección de IIEE: códigos modulares asignados, revisar la información **por código modular** (todos los códigos pueden visualizarse en la lista desplegable) y completar donde haga falta, en particular indicar **el número de alumnos y aulas** por turno.

 **Predios del local educativo:** recoge información de la topografía de los predios donde funciona actualmente el local educativo y/o predios asignados a alguna de las instituciones educativas del local, así como su estado de saneamiento físico legal y si ha sufrido daños por algún evento natural.

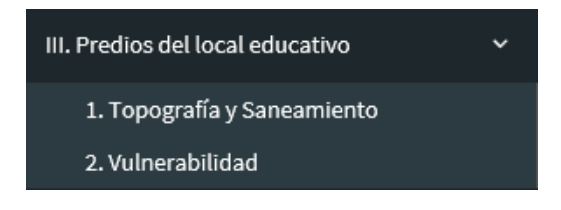

- Se entiende como un predio a una propiedad inmueble, que se compone de una porción delimitada de terreno.
- Esta parte de la ficha está relacionada con el N° de predios que tiene el local educativo su topografía o relieve del terreno y el saneamiento físico legal en términos de que los documentos del predios han sido inscritos en Registros Públicos. Por ello, para los locales que se encuentran inscritos es importante contar con el número de su documento registral (partidas electrónicas u otros).
	- **Edificaciones/bloques:** recoge información de las edificaciones en su local educativo, de tanto **elementos estructurales** - tales como el sistema estructural/material predominante -, como **elementos no estructurales**, tales como puertas, ventanas, cerraduras, etc.

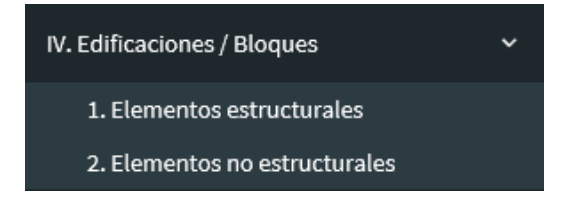

 **Servicios básicos:** recoge información de la situación real de los servicios básicos de agua y saneamiento y electricidad, incluye secciones particulares para consignar los servicios de la localidad y local educativo, las características y estado de tanques elevados, cisternas y bebederos así como de servicios higiénicos.

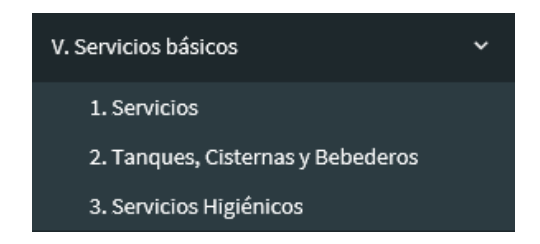

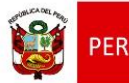

Ministerio

de Educación

 **Áreas externas:** recoge información de cercos perimétricos, áreas libres varias (patios, etc.) y losas deportivas.

Recuerde que el registro es por predio.

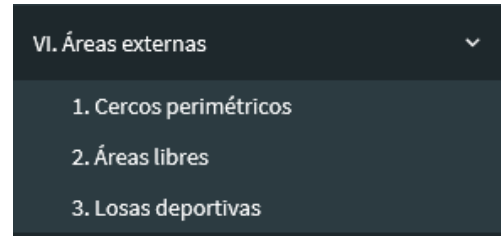

 **Intervenciones en el local educativo:** recoge información de las intervenciones que actualmente se vienen realizando en el local educativo así como de intervenciones culminadas y necesidades que persisten en la actualizad. Del mismo modo, esta sección permite el registro de la cantidad y finalidad de módulos educativos (aulas prefabricadas).

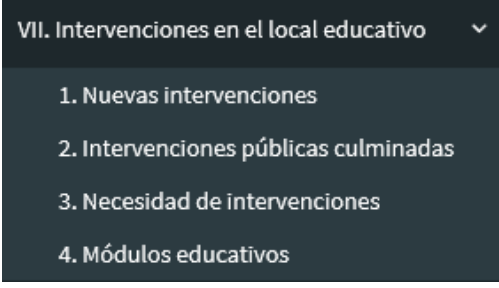

 **Anexos:** permitirá cargar información respecto la localización del predio, informes complementarios que evidencien el riesgo existente en el local educativo, así como un panel fotográfico. Finalmente, como primer anexo, se le solicita un acta de compromiso a ser firmada por usted o de haber más de un director/subdirector en el local, por todos los niveles que funcionan en el referido local.

# *4. ¿Cómo registrar la información?*

El aplicativo mantiene un índice de las secciones en la parte izquierda de la pantalla (el cual puede ser ocultado con el ícono de  $\equiv$ ) con los cuales podrá desplazarse entre las secciones del aplicativo, en tal sentido, el aplicativo guía el registro de información pero debe considerar que no debe dejar en blanco los casilleros asignados como obligatorios (en particular la sección III.1) ya que condicionan varias secciones posteriores. Al mismo tiempo, es importante saber que al aplicativo Web se puede acceder desde **cualquier** dispositivo con conexión a internet, ya sea una computadora personal, laptop o tabletas.

Para mayor detalle de cómo llenar la información ir al siguiente video instructivo: <https://youtu.be/-WeZv38q960>

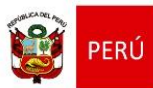

Como un ejemplo referencial de sólo una sección de la ficha, el IV.1 Elementos estructurales, se consignan a continuación los pasos detallados:

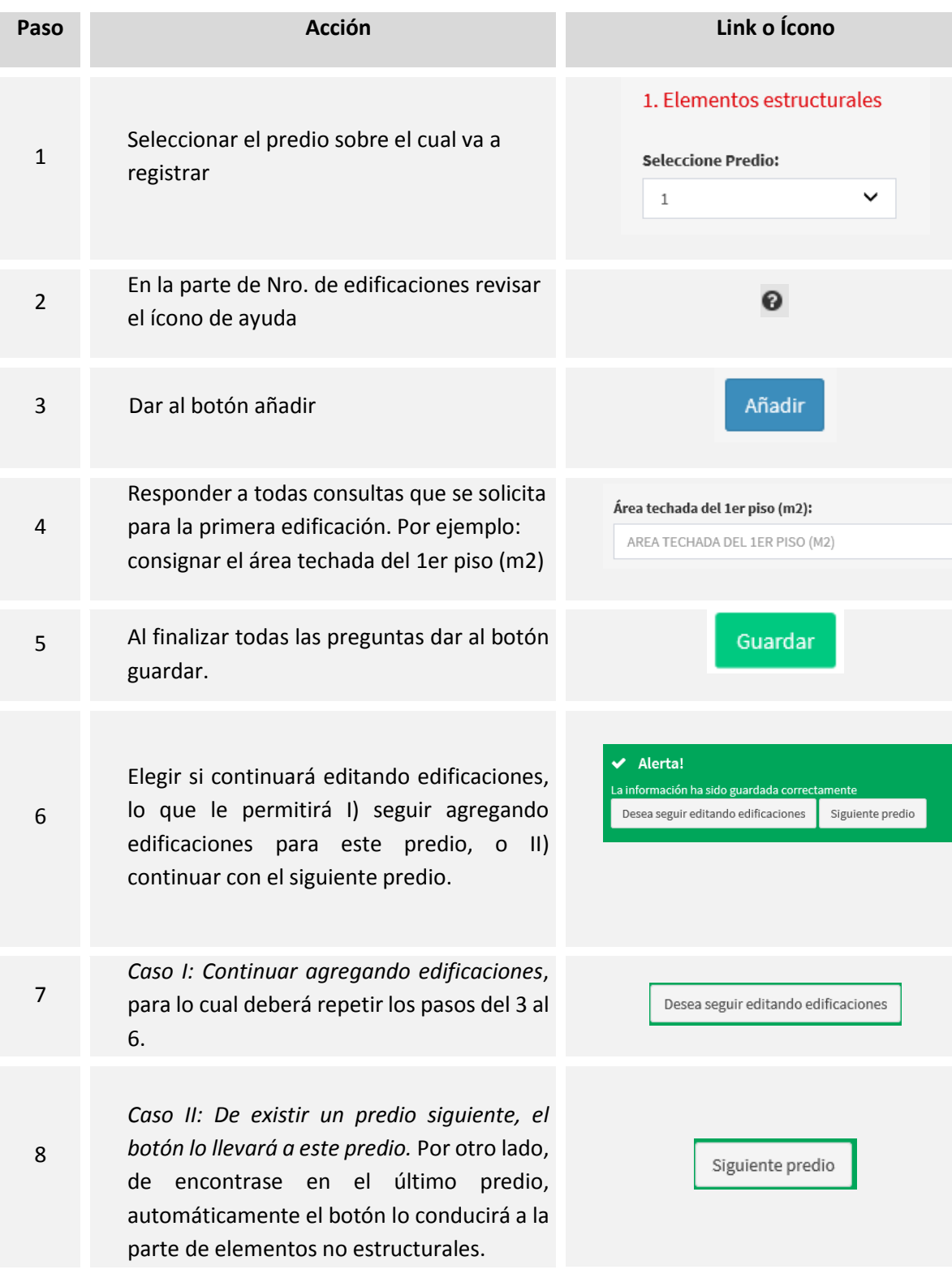

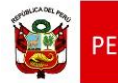

# *5. ¿Qué debe hacer antes y durante el proceso de registro?*

#### **Antes**:

- Revisar las preguntas en el formato PDF de la Ficha para el recojo de información de infraestructura educativa. Esto le permitirá identificar la información a la que puede tener acceso inmediato y cuales podría requerir apoyo.
- $\checkmark$  De haber otro director/subdirector de otro nivel educativo en el local educativo, coordinar con él sobre cómo reunir toda la información solicitada y quién procederá al registro.

# **Durante:**

- $\checkmark$  Ingresar al aplicativo de acuerdo a las instrucciones provistas.
- Completar cuidadosamente la ficha en el aplicativo web de acuerdo al estado de su local educativo. En caso de tener una duda, dar click al ícono de ayuda que se despliega y revisar si eso resuelve su consulta.
- En la parte de anexos, descargar el **Anexo 1: Acta de compromiso**, completar sus datos, y firmarla en conjunto con todos los directores/subdirectores de los niveles educativos que funcionan en el local educativo. Luego de ella, escanearla y subirla al aplicativo.
- $\checkmark$  En caso de tener algún problema técnico o una duda que no puede ser resuelta por medio del ícono de ayuda, remitirlas vía correo electrónico a [diplan1@minedu.gob.pe,](mailto:diplan1@minedu.gob.pe) o los teléfonos: **(01) 615 5800 Anexo 25533** y **989184043**.

# **6. SUGERENCIAS A SITUACIONES ESPECIFICAS**

 Al finalizar cada sección, guarde su avance y diríjase a la siguiente sección. No toda la ficha necesita ser llenada en un mismo momento, ante dudas de lo registrado, le sugerimos guardar su avance, verificar y reingresar al aplicativo para continuar con el llenado de la Ficha.

Muchas gracias, por su apoyo y compromiso, recuerde que la información reportada permitirá conocer el estado y situación de la Institución Educativa que usted dirige e informar a los entes competentes para que puedan tomar las mejores decisiones al priorizar sus inversiones en infraestructura educativa e intervenir de manera oportuna para que nuestros estudiantes tengan mejores condiciones en sus locales escolares.